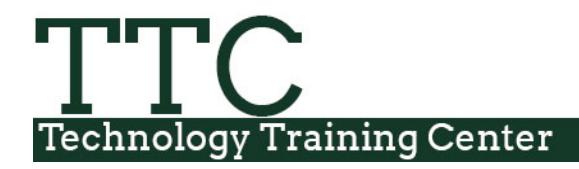

Morgan Library

## **iClicker Classic 7.17 for Spring 2018**

In December of 2017, the iClicker Classic software updated to version 7.17. It is recommended that all Instructors use an iClicker version of 7.16 or higher.

If the current version being used is prior to 7.8, please [download the most current iClicker version](https://ttc.colostate.edu/iclicker/iclicker-download/) from CSU's iClicker download page. If the current version is later than 7.8, users may update the software.

## **Update the iClicker Software**

If the current iClicker version that is being used is between version 7.8 and 7.16, it is recommended the software be updated to the most current version, 7.17, which can be done within the iClicker Classic software.

## **Backup Classes data**

iClicker will not overwrite any of the class data or settings that are set within the software, but it is recommended to create a copy of the Classes folder as a backup.

Navigate to the folder containing the iClicker software, create a copy of the Classes folder and save this folder in a new location on a computer or a USB drive.

**Note:** For the iClicker software to update, the software may not be located on a Network Drive. If the software is on a Network drive, move the iClicker folder to a location drive before updating.

To update an iClicker version that is 7.8 or later, open the iClicker software, navigate to the Help menu and select Check for Update.

The iClicker software will verify there is a new version, and

ask to update. Click on the Update button to update the software to the most current version.

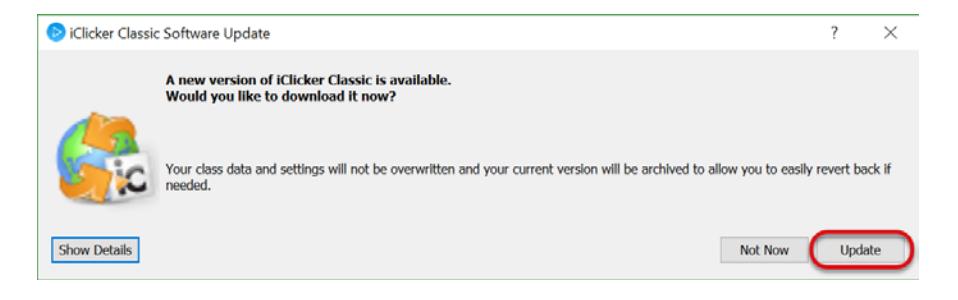

For any questions updating the iClicker Classic software, please contact [CanvasHelp@colostate.edu](mailto:CanvasHelp@colostate.edu)

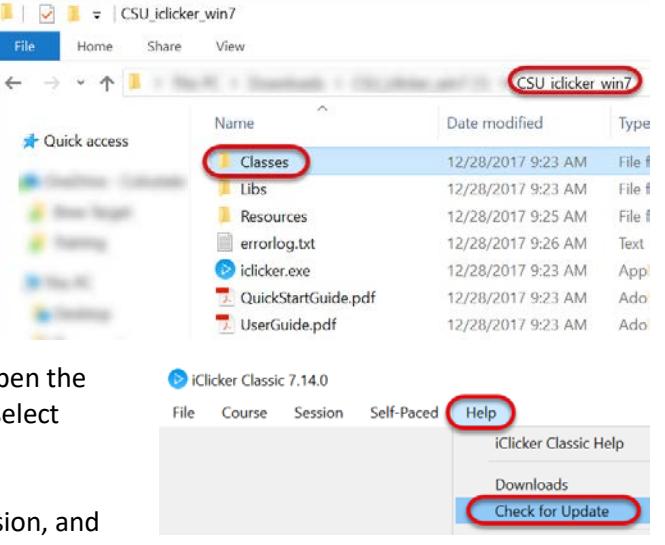